# Вход пользователей с учётной записью портала Госуслуг

Если у пользователя "Сетевого Города" есть учётная запись портала Госуслуг (ЕСИА - единой системы идентификации и аутентификации), то можно связать его учётную запись "Сетевого Города" и учётную запись ЕСИА. Это даёт возможность входить в "Сетевой Город. Образование" не с помощью логина и пароля СГО, а с помощью логина и пароля ЕСИА. вателей с учётной записью портала Госуслуг<br>**ХОД ПОЛЬЗОВАТЕЛЕЙ С УЧёТНОЙ ЗАПИСЬЮ ПОРТАЛА ГОСУСЛУГ**<br>Гли у пользователя "Сетевого Города" есть учётная запись <u>портала Госуслуг</u> (ЕСИА - единой системы<br>ентификации и аутентифик вателей с учётной записью портала Госуслуг и https://sgo.tvobr.ru/help/link<br>**ход пользователя** "Сетевого Города" есть учётная запись <u>портала Госуслу</u>г (ЕСИА - единой системы<br>ин у пользователя "Сетевого Города" есть учётн

Замечание. "Учётная запись портала Госуслуг" и "учётная запись ЕСИА" означает одно и то же.

Привязка учётных записей может происходить двумя способами:

- 
- 

#### 1. Связывание учётных записей СГО и ЕСИА вручную самим пользователем

1) находясь в системе СГО, пользователь переходит в экран "Персональные настройки" и нажимает кнопку Привязать учётную запись портала Госуслуг;

2) после предупреждения пользователь перенаправляется на портал Госуслуг;

3) на портале Госуслуг пользователь вводит свои логин и пароль портала Госуслуг. Учётная запись ЕСИА должна быть создана заранее, причём её тип не имеет значения (простая или подтверждённая);

4) если происходит успешная авторизация на портале Госуслуг, то пользователь снова перенаправляется в СГО, и появляется сообщение об успешной привязке.

## 2. Автоматическое связывание учётных записей СГО и ЕСИА

1) на экране входа в СГО, не вводя свои логин и пароль СГО, пользователь нажимает ссылку (кнопку) Вход с учётной записью портала Госуслуг;

2) пользователь перенаправляется на портал Госуслуг, где вводит свои логин и пароль портала Госуслуг;

3) если учётные записи ЕСИА и СГО уже были связаны ранее: пользователь сразу попадает в систему СГО без дополнительной авторизации;

4) если учётные записи ЕСИА и СГО ещё не были связаны, то система СГО выводит сообщение об этом.

Дальнейшее поведение системы СГО зависит от того, является ли учётная запись ЕСИА является подтверждённой (через один из Центров обслуживания):

- Если учётная запись ЕСИА не является подтверждённой, то пользователь направляется на экран входа в СГО, где нужно ввести свои логин и пароль СГО, появляется сообщение об успешной привязке.
- Если учётная запись ЕСИА является подтверждённой, то выполняется автоматический поиск пользователей в СГО по следующим условиям совпадения:
	- · ФИО + дата рождения,
	- $@$ ИО + СНИЛС,
	- $\bullet$  ФИО + паспорт.

Если пользователь в СГО найден, причём он единственный, - то происходит автоматическое связывание учётных записей СГО и ЕСИА.

Но возможна ситуация, когда человек имеет несколько учётных записей в СГО: например, является учителем в школе, сотрудником организации дополнительного образования, а также родителем в этих или других организациях. В этом случае результаты поиска объединяются и отображаются пользователю для выбора своей организации и учётной записи СГО.

После выбора своей учётной записи СГО, также происходит автоматическое связывание учётных записей СГО и ЕСИА.

#### Какие поля в личных карточках пользователей СГО нужно обязательно заполнить для входа через портал Госуслуг?

Для возможности автоматической привязки, в подавляющем большинстве случаев, достаточно заполнить в системе СГО поля ФИО и Дата рождения. Такие персональные данные как СНИЛС и паспортные данные - участвуют в проверке только в сложных случаях, когда в системе СГО много тёзок и однофамильцев, либо много "дублей" (например, один родитель введён в школу два раза и более, причём с разными датами рождения или без дат рождения). Причём автоматическая проверка возможна только для подтверждённых учётных записей ЕСИА.

Вывод: заполнять СНИЛС и паспортные данные для входа через ЕСИА - необязательно. В любом случае, остаётся возможность связывания учётных записей вручную самим пользователем!

## Как войти с учётной записью ЕСИА в случае, если пользователь имеет несколько учётных записей в СГО?

Подверждённая учётная запись ЕСИА может быть только одной. Предусмотрена возможность связать эту учётную запись ЕСИА с несколькими учётными записями в СГО.

В этом случае, после успешного входа через портал Госуслуг, пользователь выбирает свою организацию и учётную запись, и входит именно в выбранную учётную запись в СГО (без необходимости дополнительно авторизовываться в СГО).

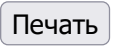

 $\ll$   $\mid$   $>$